# **Analysis of Structural Elements by STAAD.Pro for Beginners with RCC Design**

STAAD.Pro is a comprehensive structural analysis and design software that is widely used by engineers to analyze and design various types of structures, including buildings, bridges, and industrial structures. It offers a wide range of tools and features that enable engineers to perform complex structural analyses and design calculations efficiently.

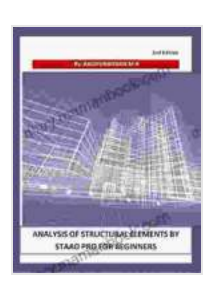

**[Analysis of Structural Elements by STAAD Pro for](https://diary.mamanbook.com/reads.html?pdf-file=eyJjdCI6InhVdkZ6ZzlGdXBoWE5zMXFWSGhxblN0SldoMjFUOGlJVzlGbnRjQWNwazVkaXZvKzNTMCtqWkxIdkZVSCt6RWFEc2NOZmtlaW5hdnFRUlwvdkdQYVZLTG43aWNDVXV0UGJtRVFaNjY0dUttdzNuaXl4Wlwvb0U0TkZIYllkVnl1eDhnZDc1WWI1enlVc0tDYlNDb1RiTVwvK0VOSXd5VzIwcXNiWk4wQlpBbm9TSWJTcStMMXFDMjh4R0JPcEcxa1YwNTFXWjNXRmZPTkR0c2VNejhSNldWS0J3ZWgxM1NUcUpcLzFnVjYwZk5hUUVNPSIsIml2IjoiNGMyODJjNGI0M2NhNmY3YjE1ODJiZDljYmRmMGM3ODkiLCJzIjoiNjVkYWNhYmYyODZhYjg0MSJ9) beginners [with RCC design]: 2nd Edition** by Manfred Basedow

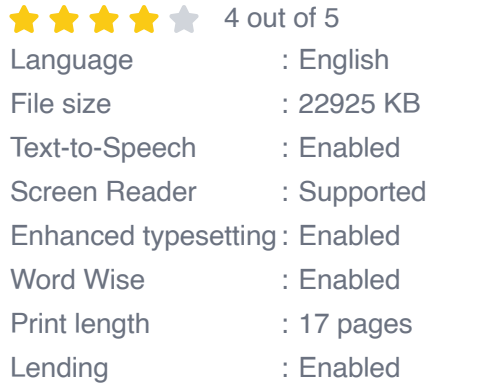

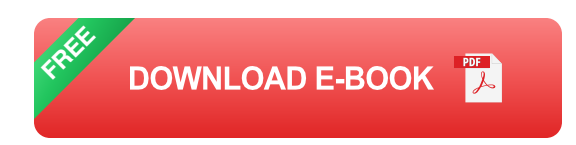

This guide is intended for beginners who want to learn the basics of structural analysis and RCC design using STAAD.Pro. It will provide a stepby-step overview of the process of analyzing and designing structural elements, including beams, columns, slabs, and footings.

### **Getting Started with STAAD.Pro**

Before you can start using STAAD.Pro, you need to install the software on your computer. You can download the latest version of STAAD.Pro from the Bentley Systems website.

Once the software is installed, you can launch it and create a new project. To create a new project, click on the "File" menu and select "New". In the "New Project" dialog box, enter a name for the project and select the location where you want to save the project files.

After you have created a new project, you can start adding structural elements to the model. To add a structural element, click on the "Insert" menu and select the type of element you want to add. For example, to add a beam, click on the "Insert" menu and select "Beam".

In the "Beam Properties" dialog box, you can specify the properties of the beam, such as the material, the cross-section, and the length. You can also specify the supports for the beam.

Once you have added all of the structural elements to the model, you can analyze the model. To analyze the model, click on the "Analyze" menu and select "Run Analysis".

The analysis results will be displayed in the "Analysis Results" window. The analysis results include the reactions at the supports, the stresses in the members, and the deflections of the members.

You can use the analysis results to design the structural elements. To design a structural element, click on the "Design" menu and select the type of element you want to design. For example, to design a beam, click on the "Design" menu and select "Beam Design".

In the "Beam Design" dialog box, you can specify the design criteria and the material properties. You can also specify the loads that will be applied to the beam.

The design results will be displayed in the "Design Results" window. The design results include the required reinforcement for the beam and the safety factors.

### **RCC Design in STAAD.Pro**

STAAD.Pro offers a comprehensive set of tools for RCC design. These tools enable engineers to design RCC elements, such as beams, columns, slabs, and footings, according to the Indian Standard Code of Practice for Plain and Reinforced Concrete (IS 456:2000).

To design an RCC element in STAAD.Pro, you can use the "Design" menu and select the type of element you want to design. For example, to design an RCC beam, click on the "Design" menu and select "RCC Beam Design".

In the "RCC Beam Design" dialog box, you can specify the design criteria, the material properties, and the loads that will be applied to the beam. You can also specify the reinforcement details for the beam.

The design results will be displayed in the "Design Results" window. The design results include the required reinforcement for the beam and the safety factors.

This guide has provided a brief overview of the process of analyzing and designing structural elements using STAAD.Pro. For more detailed

information, please refer to the STAAD.Pro user manual or consult with a qualified engineer.

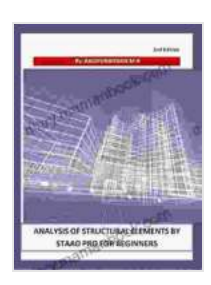

#### **[Analysis of Structural Elements by STAAD Pro for](https://diary.mamanbook.com/reads.html?pdf-file=eyJjdCI6InhVdkZ6ZzlGdXBoWE5zMXFWSGhxblN0SldoMjFUOGlJVzlGbnRjQWNwazVkaXZvKzNTMCtqWkxIdkZVSCt6RWFEc2NOZmtlaW5hdnFRUlwvdkdQYVZLTG43aWNDVXV0UGJtRVFaNjY0dUttdzNuaXl4Wlwvb0U0TkZIYllkVnl1eDhnZDc1WWI1enlVc0tDYlNDb1RiTVwvK0VOSXd5VzIwcXNiWk4wQlpBbm9TSWJTcStMMXFDMjh4R0JPcEcxa1YwNTFXWjNXRmZPTkR0c2VNejhSNldWS0J3ZWgxM1NUcUpcLzFnVjYwZk5hUUVNPSIsIml2IjoiNGMyODJjNGI0M2NhNmY3YjE1ODJiZDljYmRmMGM3ODkiLCJzIjoiNjVkYWNhYmYyODZhYjg0MSJ9) beginners [with RCC design]: 2nd Edition** by Manfred Basedow  $4$  out of  $5$

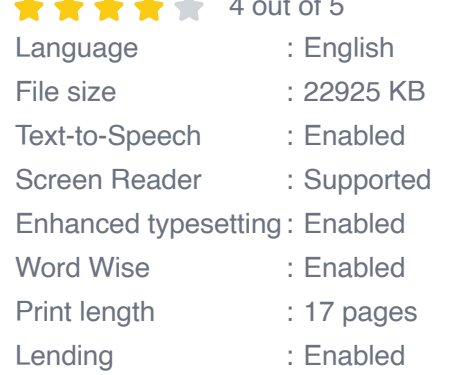

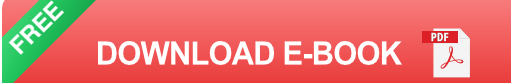

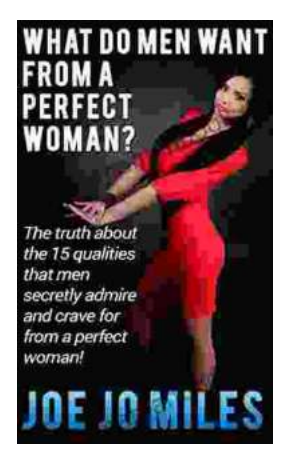

## **[The Truth About the 15 Qualities That Men](https://diary.mamanbook.com/book/The%20Truth%20About%20the%2015%20Qualities%20That%20Men%20Secretly%20Admire%20and%20Crave%20For.pdf) Secretly Admire and Crave For**

Every woman wants to be loved and admired by the man in her life. But what are the qualities that men secretly admire and crave for in a woman? Here are 15 of the most...

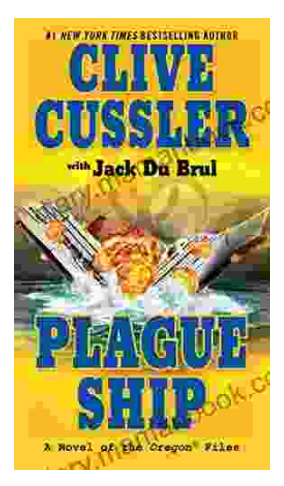

# **[Plague Ship: Unraveling the Mystery of the](https://diary.mamanbook.com/book/Plague%20Ship%20Unraveling%20the%20Mystery%20of%20the%20Oregon%20Files.pdf) Oregon Files**

The Oregon Files, a collection of classified documents and artifacts, have captivated the imagination of researchers, historians, and conspiracy theorists for decades. At the...